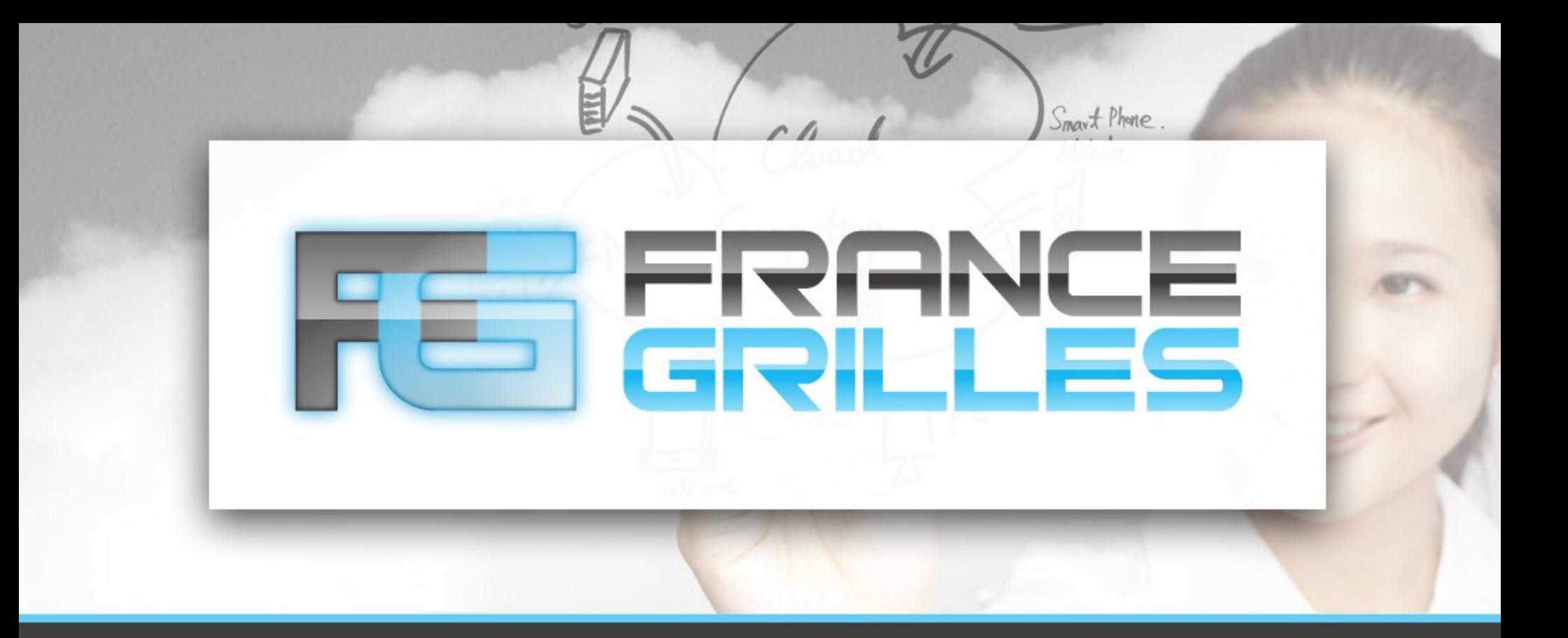

# **Supervision iRODS avec Nagios**

Jérôme Pansanel et Emmanuel Medernach

23 mars 2021

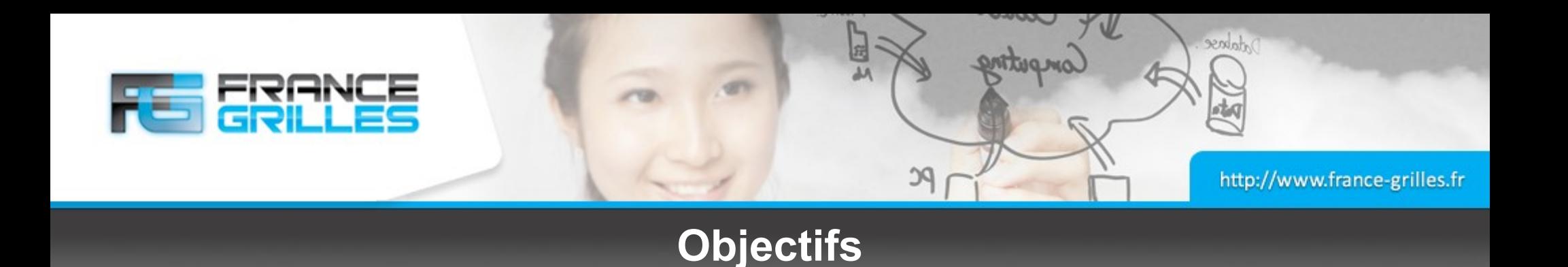

# **Les objectifs**

- Compiler l'outil iping qui permet de superviser les serveurs iCAT et les serveurs de ressource
- Déployer les règles sur un serveur Nagios

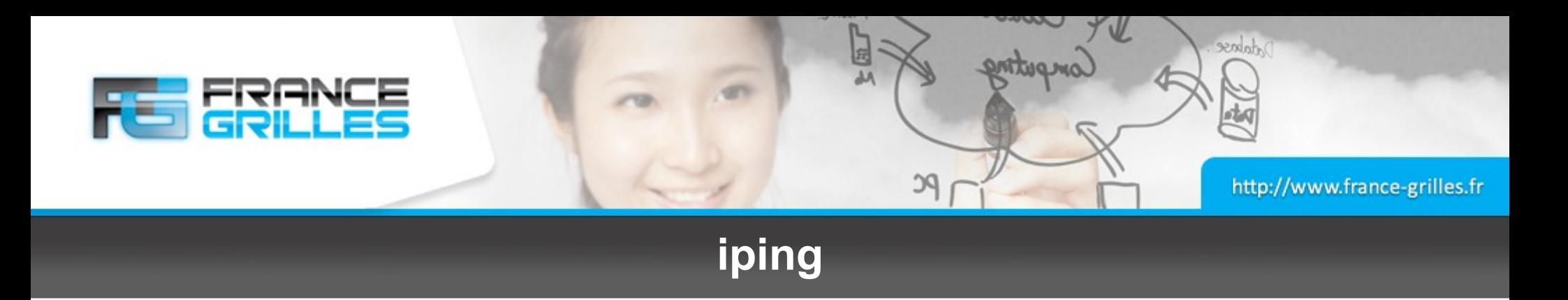

# **La commande iping**

- Une commande à compiler pour déterminer si un serveur est en fonction ou pas
- **iping** exécute un appel rcConnect() pour déterminer l'état du serveur
- Le code source est disponible sur : <https://github.com/irods/contrib/tree/master/iping>
- Mais nous utiliserons celui-là (branche iping-4.2.8) : <https://github.com/Pansanel/contrib/tree/master/iping>

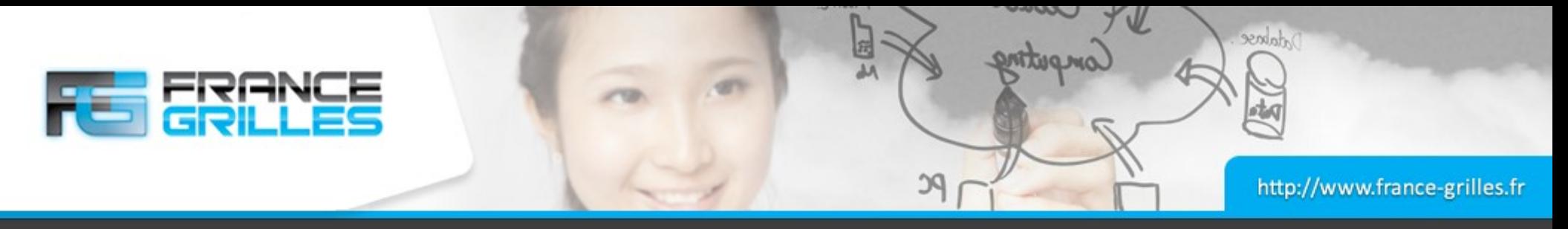

#### **Construire le RPM**

## **La commande iping**

```
$ sudo yum install -y gcc gcc-c++ git openssl-devel rpm-build irods-devel \
irods-externals-clang6.0-0 irods-externals-cmake3.11.4-0
● iping exécute un appel rcConnect() pour déterminer l'état du serveur
$ git clone -b iping-4.2.8 https://github.com/Pansanel/contrib.git
● Le code source est disponible sur :
$ cd contrib
  https://github.com/irods/contrib/blob/master/iping/src/iping.cpp
● Mais nous utiliserons celui là :
$ mkdir ipingbuild && cd ipingbuild
$ mkdir git && cd git
 git branch
* iping-4.2.8
$ export PATH=/opt/irods-externals/cmake3.11.4-0/bin:$PATH 
$ cmake ~/git/contrib/iping
$ make package
...
CPack: - package: /home/centos/git/contrib/ipingbuild/irods-iping-4.2.8-
1.x86_64.rpm generated.
$ sudo yum install -y /home/centos/git/contrib/ipingbuild/irods-iping-
4.2.8-1.x86_64.rpm
```
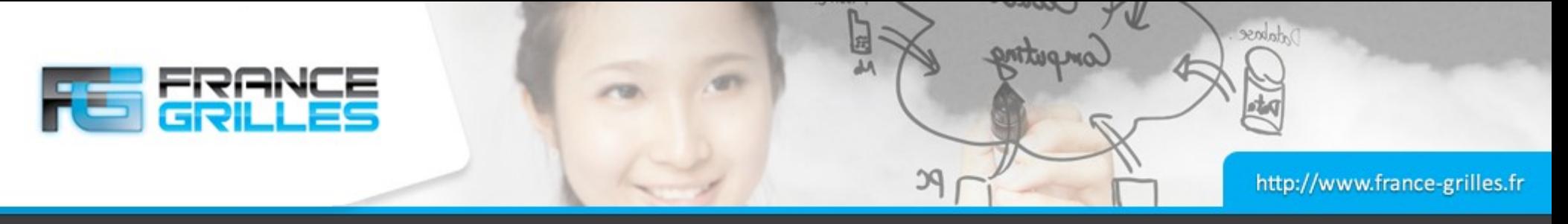

### **Fonctionnement de iping**

# **Une fois le paquet** *iping* **installé**

● Tester la commande **iping** :

# Usage: iping [-h <host>] [-p <port>] \$ iping icat-*X*.novalocal OK : connection to iRODS server successful \$ iping -h resource1-*X*.novalocal OK : connection to iRODS server successful \$ iping -h resource2-*X*.novalocal OK : connection to iRODS server successful \$ echo \$? 0

● Arrêter le service **irods** sur l'une des ressources (par ex. *resource1-X*)

```
$ iping -h resource1-X.novalocal
 ERROR: rcConnect: connectToRhost error, server on resource1-
X.novalocal:1247 is probably down status = -305111 USER SOCK CONNECT ERR,
Connection refused
$ echo $?
2
```
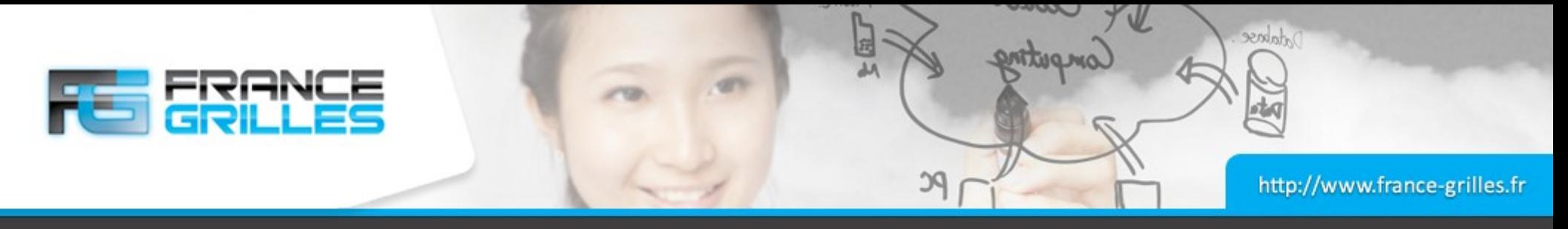

#### **Un autre moyen**

## **Une simple connexion peut suffire**

\$ yum install -y nmap-ncat \$ echo "CONNECT" | nc icat-*X*.novalocal 1247  $\bigcirc$ <MsqHeader PI> <type>RODS\_VERSION</type> <msgLen>186</msgLen> <errorLen>0</errorLen> <bsLen>0</bsLen> <intInfo>0</intInfo> </MsgHeader\_PI> <Version\_PI> <status>-4000</status> <relVersion>rods4.2.8</relVersion> <apiVersion>d</apiVersion> <reconnPort>0</reconnPort> <reconnAddr></reconnAddr> <cookie>400</cookie> </Version\_PI>

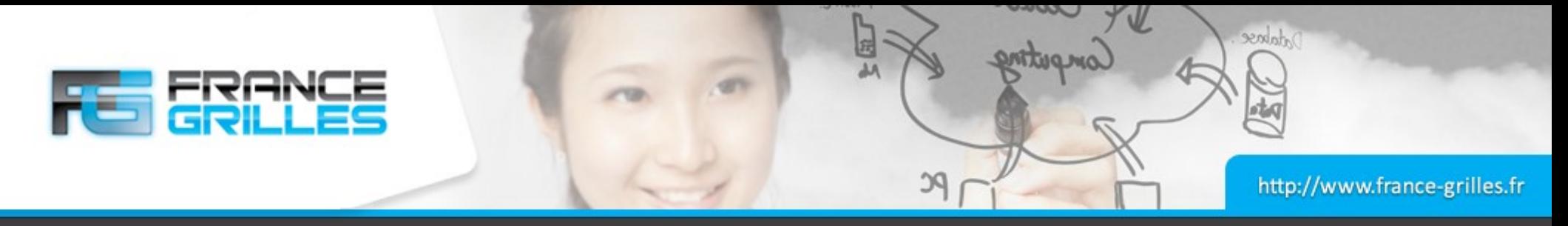

# **Configuration Nagios**

# **Une configuration simple, mais utile**

- Le service Nagios teste la ressource avec la commande **iping**
- Si un changement d'état est détecté, la valeur du paramètre de ressource **resc\_status** est mis à jour pour refléter l'état de la ressource
- La valeur du paramètre **resc\_status** est important pour le vote (par ex. dans le cas de la réplication)

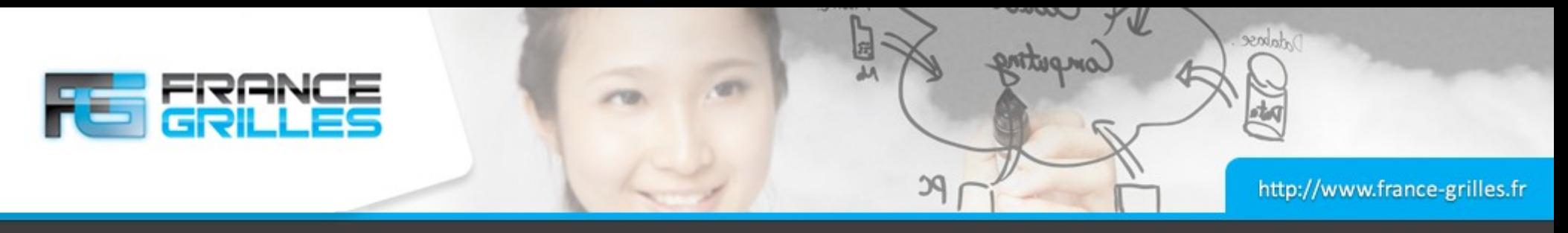

# **Configuration Nagios**

# **Points importants pour Nagios**

- Un compte utilisateur iRODS doit être créé pour le service iRODS, avec les autorisations adéquates :
	- l'utilisateur *nagios* doit pouvoir avoir un shell
	- Il faut exécuter **iinit** en tant que *nagios*
- Mise à jour de la configuration Nagios pour définir les hôtes, les commandes et les services
- Créer les scripts qui seront utilisés pour surveiller les ressources et mettre à jour le paramètre **resc\_status** :
	- iping.sh : le plugin nagios
	- · update irods resource state.sh : mise à jour du paramètre **resc\_status**
- Tester le service !

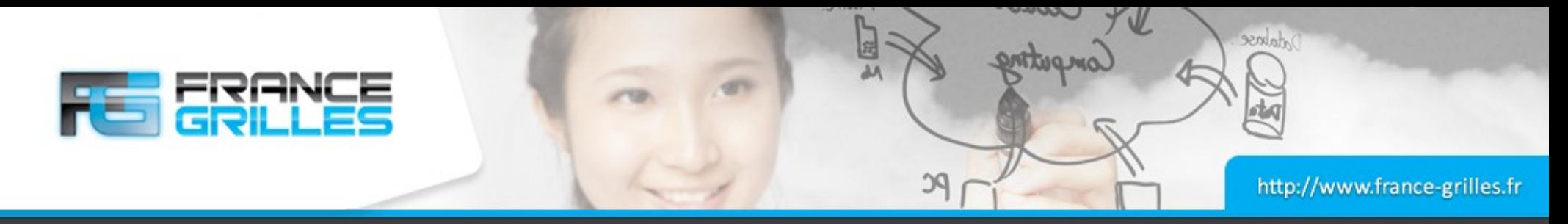

#### **Script iping.sh**

```
#!/bin/bash
export HOME=/var/lib/nagios
return=0
/usr/bin/iping "$@" 2>&1 || return=$?
if [ $return -gt 3 ]; then
    exit 2
else
    exit $return
f_1
```
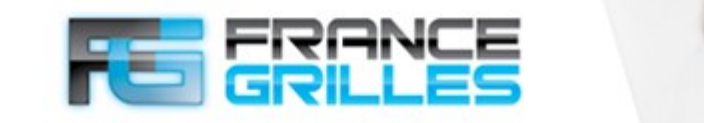

http://www.france-grilles.fr

dabase

#### **Script update\_irods\_resc\_state.sh**

```
#/bin/bash
export HOME=/var/lib/nagios
LOGFILE=/tmp/update_resc.log
echo update irods resc state.sh "$@" >> $LOGFILE
HOST=$1
SERVICE STATE=$2
SERVICE STATE TYPE=$3
SERVICE ATTEMPT=$4
RESOURCES=$(iquest "§s" "select RESC NAME where RESC LOC = '§HOST'")echo RESOURCES = $RESOWRCES \gg $LOGFTLEecho SERVICES_STATE = $SERVICE_STATE >> $LOGFILE
case "$SERVICE_STATE" in
OK)
     for RESOURCE in $RESOURCES; do
         iadmin modresc $RESOURCE status up
     done
     ;;
WARNING)
     ;;
UNKNOWN)
     ;;
CRITICAL)
     for RESOURCE in $RESOURCES; do
         iadmin modresc $RESOURCE status down
     done
     ;; 
esac
```
23 exit 0 avec 10 mars 2021 Supervision in the E. Medernach 10 mars 2021 Supervision in the E. Medernach 10 ma  $23$  exit  $0$ 

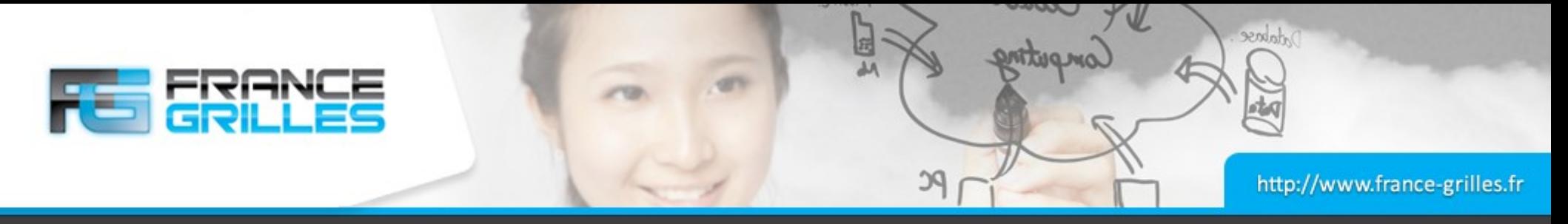

#### **Assemblage des composants**

## **La configuration des services**

```
define command {
   command name update-irods-resource-state
   command line /usr/lib64/nagios/plugins/update irods resc state.sh
$HOSTADDRESS$ $SERVICESTATE$ $SERVICESTATETYPE$ $SERVICEATTEMPT$
}
```

```
define service {
   use generic-service
   service description IPING
```
check interval

```
hostgroups irods-resource-servers
check command iping-irods-server!1247
event handler update-irods-resource-state
```
}

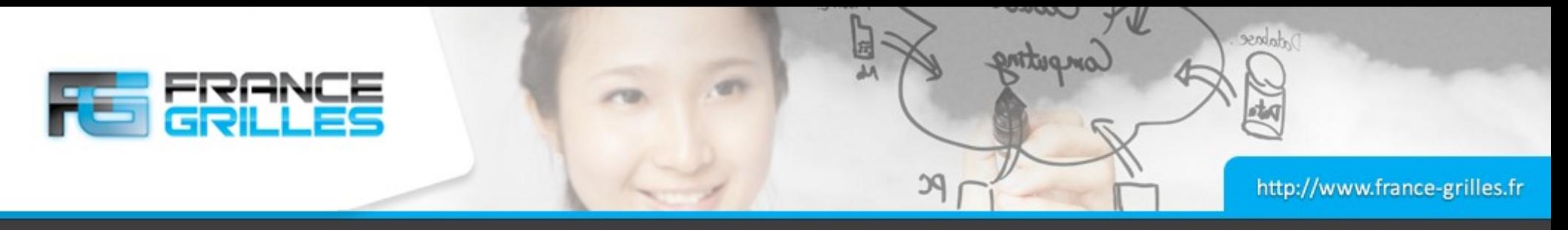

## **Pour aller plus loin**

## **Quelques exemples**

- Suivre le taux de remplissage des ressources
- Surveiller le nombre de connexions (commande **irods-grid**)
- Tester le cycle de vie d'une donnée
- Quelques liens :
	- <https://slides.com/jasoncoposky/birmingham-monitoring-irods-with-nagios>
	- <https://github.com/FranceGrilles/monitoring-irods/tree/master/plugins>

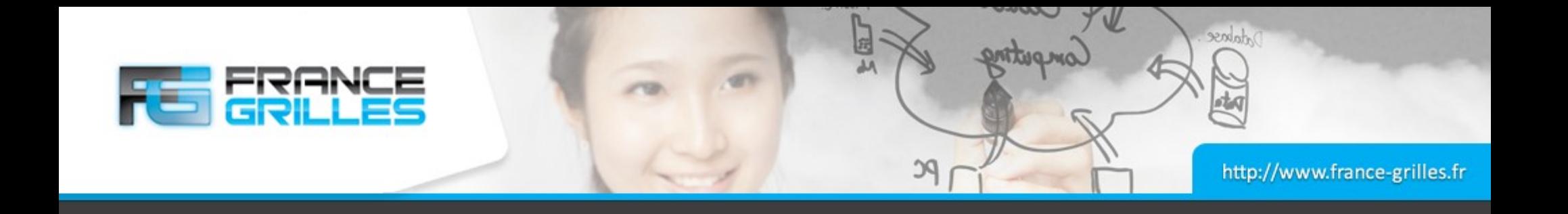

# **Questions ?**

23 mars 2021 Supervision iRODS avec Nagios / J. Pansanel & E. Medernach 13